## **Hazard Communication Course Instructions**

- 1. Allow approximately 30 minutes for completing this course.
- 2. Login to the CITI portal using your SSO credentials.
- 3. Under the section, Institutional Courses.
  - a. Select the View Courses option for The University of Alabama in Huntsville.

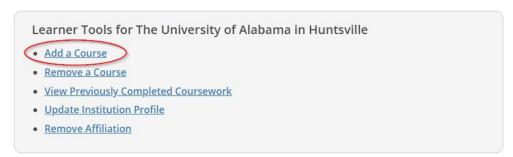

- 4. Scroll down to Question 6 and select the Hazard Communication option to add the course to your list.
- 5. Click on the submit button. You will be taken to a page showing the added class.
  - a. Select the **Start Now** button to complete the course.

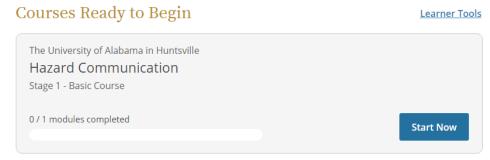